## ululu cisco

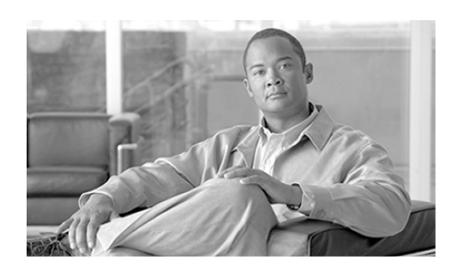

# Installing OEM Microsoft Windows 2003 and OEM Microsoft SQL 2005 for Cisco Unified ICM/Contact Center Enterprise & Hosted

January 2010

#### Americas Headquarters

Cisco Systems, Inc. 170 West Tasman Drive San Jose, CA 95134-1706 USA

http://www.cisco.com Tel: 408 526-4000 800 553-NETS (6387) Fax: 408 527-0833

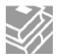

THE SPECIFICATIONS AND INFORMATION REGARDING THE PRODUCTS IN THIS MANUAL ARE SUBJECT TO CHANGE WITHOUT NOTICE. ALL STATEMENTS, INFORMATION, AND RECOMMENDATIONS IN THIS MANUAL ARE BELIEVED TO BE ACCURATE BUT ARE PRESENTED WITHOUT WARRANTY OF ANY KIND, EXPRESS OR IMPLIED. USERS MUST TAKE FULL RESPONSIBILITY FOR THEIR APPLICATION OF ANY PRODUCTS.

THE SOFTWARE LICENSE AND LIMITED WARRANTY FOR THE ACCOMPANYING PRODUCT ARE SET FORTH IN THE INFORMATION PACKET THAT SHIPPED WITH THE PRODUCT AND ARE INCORPORATED HEREIN BY THIS REFERENCE. IF YOU ARE UNABLE TO LOCATE THE SOFTWARE LICENSE OR LIMITED WARRANTY, CONTACT YOUR CISCO REPRESENTATIVE FOR A COPY.

The Cisco implementation of TCP header compression is an adaptation of a program developed by the University of California, Berkeley (UCB) as part of UCBs public domain version of the UNIX operating system. All rights reserved. Copyright 1981, Regents of the University of California. NOTWITHSTANDING ANY OTHER WARRANTY HEREIN, ALL DOCUMENT FILES AND SOFTWARE OF THESE SUPPLIERS ARE PROVIDED "AS IS" WITH ALL FAULTS. CISCO AND THE ABOVE-NAMED SUPPLIERS DISCLAIM ALL WARRANTIES, EXPRESSED OR IMPLIED, INCLUDING, WITHOUT LIMITATION, THOSE OF MERCHANTABILITY, FITNESS FOR A PARTICULAR PURPOSE AND NONINFRINGEMENT OR ARISING FROM A COURSE OF DEALING, USAGE, OR TRADE PRACTICE.

IN NO EVENT SHALL CISCO OR ITS SUPPLIERS BE LIABLE FOR ANY INDIRECT, SPECIAL, CONSEQUENTIAL, OR INCIDENTAL DAMAGES, INCLUDING, WITHOUT LIMITATION, LOST PROFITS OR LOSS OR DAMAGE TO DATA ARISING OUT OF THE USE OR INABILITY TO USE THIS MANUAL, EVEN IF CISCO OR ITS SUPPLIERS HAVE BEEN ADVISED OF THE POSSIBILITY OF SUCH DAMAGES.

CCDE, CCENT, CCSI, Cisco Eos, Cisco HealthPresence, Cisco IronPort, the Cisco Iogo, Cisco Nurse Connect, Cisco Pulse, Cisco SensorBase, Cisco StackPower, Cisco StadiumVision, Cisco TelePresence, Cisco Unified Computing System, Cisco WebEx, DCE, Flip Channels, Flip for Good, Flip Mino, Flipshare (Design), Flip Ultra, Flip Video, Flip Video (Design), Instant Broadband, and Welcome to the Human Network are trademarks; Changing the Way We Work, Live, Play, and Learn, Cisco Capital, Cisco Capital (Design), Cisco:Financed (Stylized), Cisco Store, Flip Gift Card, and One Million Acts of Green are service marks; and Access Registrar, Aironet, AllTouch, AsyncOS, Bringing the Meeting To You, Catalyst, CCDA, CCDP, CCIE, CCIP, CCNA, CCNP, CCSP, CCVP, Cisco, the Cisco Certified Internetwork Expert logo, Cisco IOS, Cisco Lumin, Cisco Nexus, Cisco Press, Cisco Systems, Cisco Systems Capital, the Cisco Systems logo, Cisco Unity, Collaboration Without Limitation, Continuum, EtherFast, EtherSwitch, Event Center, Explorer, Follow Me Browsing, GainMaker, iLYNX, IOS, iPhone, IronPort, the IronPort logo, Laser Link, LightStream, Linksys, MeetingPlace, MeetingPlace Chime Sound, MGX, Networkers, Networking Academy, PCNow, PIX, PowerKEY, PowerPanels, PowerTV, PowerTV (Design), PowerVu, Prisma, ProConnect, ROSA, SenderBase, SMARTnet, Spectrum Expert, StackWise, WebEx, and the WebEx logo are registered trademarks of Cisco Systems, Inc. and/or its affiliates in the United States and certain other countries.

All other trademarks mentioned in this document or website are the property of their respective owners. The use of the word partner does not imply a partnership relationship between Cisco and any other company. (0910R)

Any Internet Protocol (IP) addresses used in this document are not intended to be actual addresses. Any examples, command display output, and figures included in the document are shown for illustrative purposes only. Any use of actual IP addresses in illustrative content is unintentional and coincidental.

Copyright 2010 Cisco Systems, Inc. All rights reserved.

## **Table of Contents**

| Preface                                                  | 1 |
|----------------------------------------------------------|---|
| Purpose                                                  | 1 |
| Audience                                                 | 1 |
| Organization                                             |   |
| Related Documentation                                    | 1 |
| Product Naming Conventions                               |   |
| Conventions                                              | 3 |
| Obtaining Documentation and Submitting a Service Request |   |
| Documentation Feedback                                   |   |
| 1. OEM Microsoft Windows 2003 and OEM Microsoft SQL 2005 | 5 |
| Product Overview                                         |   |
| Installing on IBM Servers                                |   |
| Installing on HP Servers                                 | 8 |
| OEM SQL 2005                                             | 9 |
| Licensing Information.                                   |   |

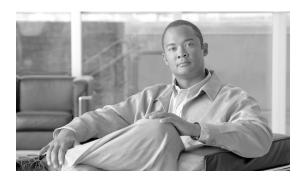

## Preface

## Purpose

This document describes how to install the OEM Windows Server 2003 and OEM SQL 2005 product.

## **Audience**

This manual is intended for system administrators who will be installing these products. As an administrator, you should be familiar with Microsoft Windows and Microsoft SQL Server.

## Organization

### **Related Documentation**

Documentation for Cisco Unified ICM/Contact Center Enterprise & Hosted, as well as related documentation, is accessible from Cisco.com at: <a href="http://www.cisco.com/cisco/web/psa/default.html">http://www.cisco.com/cisco/web/psa/default.html</a>.

- Related documentation includes the documentation sets for Cisco CTI Object Server (CTI OS), Cisco Agent Desktop (CAD), Cisco Agent Desktop Browser Edition (CAD-BE), Cisco Unified Contact Center Management Portal, Cisco Unified Customer Voice Portal (CVP), Cisco Unified IP IVR, Cisco Unified Intelligence Center, and Cisco Support Tools.
- For documentation for these Cisco Unified Contact Center Products, go to <a href="http://www.cisco.com/cisco/web/psa/default.html">http://www.cisco.com/cisco/web/psa/default.html</a>, click Voice and Unified Communications,

then click **Customer Contact**, then click **Cisco Unified Contact Center Products** or **Cisco Unified Voice Self-Service Products**, then click the product/option you are interested in.

- For troubleshooting tips for these Cisco Unified Contact Center Products, go to <a href="http://docwiki.cisco.com/wiki/Category:Troubleshooting">http://docwiki.cisco.com/wiki/Category:Troubleshooting</a>, then click the product/option you are interested in.
- Documentation for Cisco Unified Communications Manager is accessible from: <a href="http://www.cisco.com/cisco/web/psa/default.html">http://www.cisco.com/cisco/web/psa/default.html</a>.
- Technical Support documentation and tools are accessible from: <a href="http://www.cisco.com/en/US/support/index.html">http://www.cisco.com/en/US/support/index.html</a>.
- The Product Alert tool is accessible from (login required): <a href="http://www.cisco.com/cgi-bin/Support/FieldNoticeTool/field-notice">http://www.cisco.com/cgi-bin/Support/FieldNoticeTool/field-notice</a>.
- For information on the Cisco software support methodology, refer to *Software Release and Support Methodology: ICM/IPCC* available at (login required): <a href="http://www.cisco.com/en/US/partner/products/sw/custcosw/ps1844/prod">http://www.cisco.com/en/US/partner/products/sw/custcosw/ps1844/prod</a> bulletins list.html.
- For a detailed list of language localizations, refer to the Cisco Unified ICM/Contact Center Product and System Localization Matrix available at the bottom of the following page: <a href="http://www.cisco.com/en/US/products/sw/custcosw/ps1001/products/sw/custcosw/ps1001/ps1001/ps1001/ps1001/ps1001/ps1001/ps1001/ps1001/ps1001/ps1001/ps1001/ps1001/ps1001/ps1001/ps1001/ps1001/ps1001/ps1001/ps1001/ps1001/ps1001/ps1001/ps1001/ps1001/ps1001/ps1001/ps1001/ps1001/ps100

## **Product Naming Conventions**

In this release, the product names defined in the table below have changed. The New Name (long version) is reserved for the first instance of that product name and in all headings. The New Name (short version) is used for subsequent instances of the product name.

**Note:** This document uses the naming conventions provided in each GUI, which means that in some cases the old product name is in use.

| Old Product Name                     | New Name (long version)                           | New Name (short version)                                                                                                    |
|--------------------------------------|---------------------------------------------------|----------------------------------------------------------------------------------------------------|
| Cisco IPCC Enterprise Edition        | Cisco Unified Contact Center<br>Enterprise        | Unified CCE                                                                                                    |
| Cisco System IPCC Enterprise Edition | Cisco Unified System Contact Center<br>Enterprise | Note: Cisco Unified System Contact Center Enterprise (Unified SCCE) is supported in 8.0(1); however, there is not a separate 8.0(1) version. If you request features that are in 8.0(1), you must migrate to the Unified ICM/CCE/CCH software. Full migration information is documented in the <i>Upgrade Guide for Cisco Unified</i> |

| Old Product Name                                              | New Name (long version)                                    | New Name (short version)                |
|---------------------------------------------------------------|------------------------------------------------------------|-----------------------------------------|
|                                                               |                                                            | ICM/Contact Center Enterprise & Hosted. |
| Cisco IPCC Hosted Edition                                     | Cisco Unified Contact Center Hosted                        | Unified CCH                             |
| Cisco Intelligent Contact Management (ICM) Enterprise Edition | Cisco Unified Intelligent Contact<br>Management Enterprise | Unified ICME                            |
| Cisco Intelligent Contact Management (ICM) Hosted Edition     | Cisco Unified Intelligent Contact<br>Management Hosted     | Unified ICMH                            |
| Cisco CallManager/Cisco Unified CallManager                   | Cisco Unified Communications<br>Manager                    | Unified CM                              |

## Conventions

This manual uses the following conventions:

| Convention    | Description                                                                                                    |
|---------------|----------------------------------------------------------------------------------------------------|
| boldface font | Boldface font is used to indicate commands, such as user entries, keys, buttons, and folder and submenu names. For example:                                                                                                    |
|               | • Choose <b>Edit</b> > <b>Find</b> .                                                                                                    |
|               | • Click <b>Finish</b> .                                                                                                    |
| italic font   | Italic font is used to indicate the following:                                                                                                    |
|               | • To introduce a new term; for example: A <i>skill group</i> is a collection of agents who share similar skills.                                                                                                    |
|               | • For emphasis; for example: <i>Do not</i> use the numerical naming convention.                                                                                                    |
|               | • A syntax value that the user must replace; for example: IF (condition, true-value, false-value)                                                                                                    |
|               | • A book title; for example: Refer to the <i>Cisco CRS Installation Guide</i> .                                                                                                    |
| window font   | Window font, such as Courier, is used for the following:                                                                                                    |
|               | <ul> <li>Text as it appears in code or that the window displays; for<br/>example: <html><title>Cisco Systems,Inc. &lt;/&lt;br&gt;title&gt;&lt;/html&gt;&lt;/li&gt; &lt;/ul&gt;&lt;/td&gt;&lt;/tr&gt;&lt;/tbody&gt;&lt;/table&gt;</title></html></li></ul> |

| Convention | Description                                                                                                    |
|------------|----------------------------------------------------------------------------------------------------|
|            | <ul> <li>Navigational text when selecting menu options; for example:</li> <li>ICM Configuration Manager &gt; Tools&gt; Explorer</li> <li>Tools &gt; Agent Explorer</li> </ul>                                                                                            |
| < >        | <ul> <li>Angle brackets are used to indicate the following:</li> <li>For arguments where the context does not allow italic, such as ASCII output.</li> <li>A character string that the user enters but that does not appear on the window such as a password.</li> </ul> |

## Obtaining Documentation and Submitting a Service Request

For information on obtaining documentation, submitting a service request, and gathering additional information, see the monthly *What's New in Cisco Product Documentation*, which also lists all new and revised Cisco technical documentation, at:

#### http://www.cisco.com/en/US/docs/general/whatsnew/whatsnew.html

Subscribe to the *What's New in Cisco Product Documentation* as a Really Simple Syndication (RSS) feed and set content to be delivered directly to your desktop using a reader application. The RSS feeds are a free service and Cisco currently supports RSS version 2.0.

## **Documentation Feedback**

You can provide comments about this document by sending email to the following address:

#### mailto:ccbu\_docfeedback@cisco.com

We appreciate your comments.

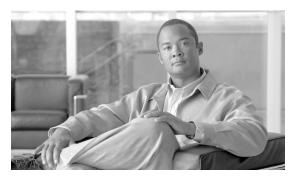

## **Chapter 1**

## OEM Microsoft Windows 2003 and OEM Microsoft SQL 2005

The following describes how to install the OEM Windows Server 2003 and OEM SQL 2005 product.

This chapter contains the following topics:

- Product Overview, page 5
- Installing on IBM Servers, page 7
- Installing on HP Servers, page 8
- OEM SQL 2005, page 9
- Licensing Information, page 9

### **Product Overview**

Microsoft is phasing out availability and support for Windows Server 2003 and SQL Server 2005. In order to allow customers to continue having access to these media, Cisco is providing OEM recovery media for these products. There are two versions of the Windows Server 2003 OEM recovery media, one is for IBM servers and the other is for Hewlett Packard (HP) Servers.

The recovery media for IBM servers is licensed for use only on the following Cisco MCS Servers.

- MCS-7845-I2-CCE1
- MCS-7845-I2-CCE2
- MCS-7845-I2-CCE3
- MCS-7845-I2-CCE4
- MCS-7835-I2-CCE1

#### **Product Overview**

- MCS-7835-I2-CCE2
- MCS-7845-I3-CCE1
- MCS-7845-I3-CCE2
- MCS-7835-I3-CCE1
- MCS-7825-I4-CCE1
- MCS-7825-I3-CCE1
- MCS-7845-I1-CC1
- MCS-7835-I1-CC1
- VMware ESX 3.5 Virtual Machine on MCS-40-010-Class and MCS-40-016-Class of IBM Servers

The Windows Server 2003 OEM recovery media for HP servers is licensed for use only on the following Cisco MCS Servers.

- MCS-7845-H2-CCE1
- MCS-7845-H2-CCE2
- MCS-7845-H2-CCE3
- MCS-7845-H2-CCE4
- MCS-7835-H2-CCE1
- MCS-7835-H2-CCE2
- MCS-7825-H4-CCE1
- MCS-7825-H3-CCE1
- MCS-7845-H1-CC1
- MCS-7835-H1-CC1
- VMware ESX 3.5 Virtual Machine on MCS-40-010-Class of HP Servers

For further information about MCS equivalent servers from IBM and HP, refer to <a href="http://www.cisco.com/en/US/products/hw/voiceapp/ps378/product\_solution\_overview\_list.html">http://www.cisco.com/en/US/products/hw/voiceapp/ps378/product\_solution\_overview\_list.html</a>

•

#### Installing on IBM Servers

An MCS server OEMed from IBM, or a virtual machine hosted on such a server, must meet the following configuration requirements in order to install the Windows Server 2003 for Cisco Contact Center.

- Minimum memory greater than 512 MB.
- Minimum disk size greater than 9 GB.
- On a virtual machine, the supported SCSI controllers are BusLogic or LSILogic. However
  on a Virtual Machine, in order to use an LSILogic controller the following line *must* be
  present in the virtual machine .vmx configuration file:

```
lsilogic.iobar256 = "TRUE"
```

If you do not include this line, the virtual machine will not boot after install.

If your system does not meet these minimum disk and memory requirements, a Disk/Memory Size warning dialog appears after the initial splash screen and installation terminates.

For optimal viewing of ICM user interface screens, set the screen resolution to 1024 x 768 or better.

To install the Windows Server 2003 for Cisco Contact Center image on an IBM system, perform the following steps.

- Step 1 Boot to the Windows Server 2003 for Cisco Contact Center recovery media. A Windows splash screen with the Cisco logo appears.
- A Windows Server 2003 R2 Standard Edition dialog appears next. If you wish to cancel installation at this point, click **Cancel** to eject the DVD and power down the system. Otherwise, Click *OK* to begin installation.
- Step 3 A command prompt window appears that updates you on the progress of the installation. When installation completes, a Recovery Installation Complete dialog appears. Click OK to eject the DVD and restart the system.
- Step 4 Following system restart, a Microsoft Windows mini-setup wizard runs. Provide the information requested in the wizard dialogs.

**Note:** For virtual machines and non-MCS servers, one of the wizard dialogs is a Product Key dialog. Entering the product key enables you to use this system for 30 days without activation, after which time you will not be able to log in until you activate the product. After you install the recovery media, you can click on the **Keys** icon in the Desktop toolbar to access an activation wizard.

Step 5 After the mini-setup wizard completes, the system restarts again. A Windows Server 2003 welcome screen appears, and installation is complete.

#### Installing on HP Servers

An MCS server OEMed from HP, or a virtual machine hosted on such a server, must meet the following configuration requirements in order to install the Windows Server 2003 from the recovery media.

- Minimum memory greater than 512 MB.
- Minimum disk size greater than 10 GB.
- On a virtual machine, the supported SCSI controller must be LSILogic. The BusLogic SCSI controller is *not* supported.

If your system does not meet these minimum disk and memory requirements, a Disk/Memory Size warning dialog appears after the initial splash screen and installation terminates.

For optimal viewing of ICM user interface screens, set the screen resolution to 1024 x 768 or better.

To install the Windows Server 2003 for Cisco Contact Center image on an HP system, perform the following steps.

- Step 1 Boot to the Windows Server 2003 for Cisco Contact Center recovery media. A Windows splash screen with the Cisco logo appears.
- Step 2 A Windows Server 2003 R2 Standard Edition dialog appears next. If you wish to cancel installation at this point, click **Cancel** to eject the DVD and power down the system. Otherwise, Click **OK** to begin installation.
- Step 3 A command prompt window appears that updates you on the progress of the installation. When installation completes, a Recovery Installation Complete dialog appears. Click **OK** to eject the DVD and restart the system.
- **Step 4** Following system restart, a Microsoft Windows mini-setup wizard runs. Provide the information requested in the wizard dialogs.

**Note:** For virtual machines and non-MCS servers, one of the wizard dialogs is a Product Key dialog. Entering the product key enables you to use this system for 30 days without activation, after which time you will not be able to log in until you activate the product. After you install the recovery media, you can click on the **Keys** icon in the Desktop toolbar to access an activation wizard.

- Step 5 After the mini-setup wizard completes, the system restarts again. Following restart, HP post-processing scripts run; a command prompt window displays the progress of these scripts.
- Step 6 After the scripts complete, the system restarts again. A Windows Server 2003 welcome screen appears, and installation is complete.

## OEM SQL 2005

The OEM SQL 2005 installation is similar to the installation of the retail version of SQL 2005. The installation requires a product key that can be found in the SULA (Supplemental EULA) that ships with the OEM SQL 2005 recovery media.

## Licensing Information

For licensing information for OEM Microsoft Windows 2003 and OEM Microsoft SQL 2005, please refer to the System Software Requirements section in the Hardware & System Software Specification (Bill of Materials) for Cisco Unified ICM/Contact Center Enterprise & Hosted, Release 8.0(1).

**Licensing Information**